**Problem with creating company standard pipe support. (plant3D2013)** 

1 I started to make a new drawing in our default project, drawing: RS\_2D

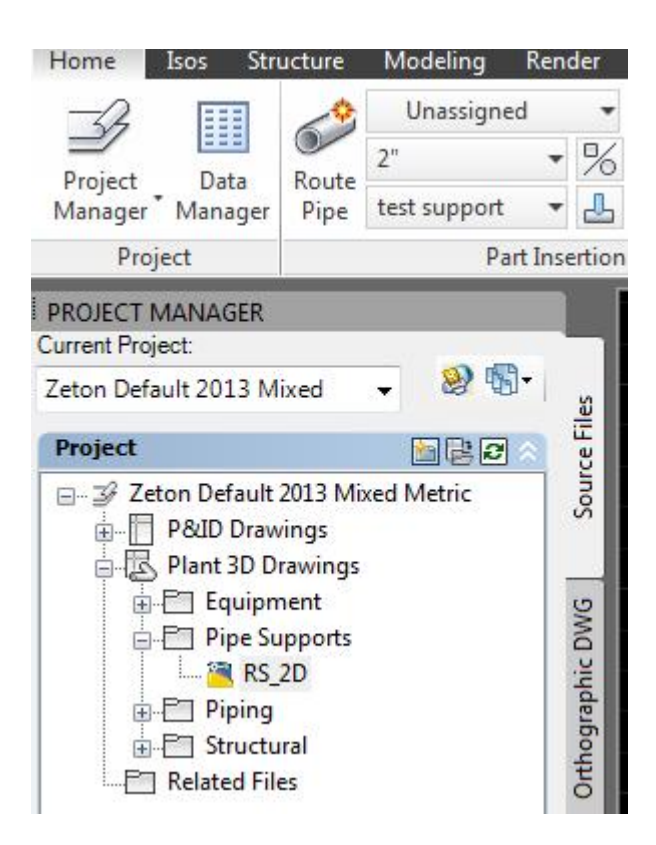

2 In this drawing I created several pipe supports as BLOCK with base point on centre of pipe

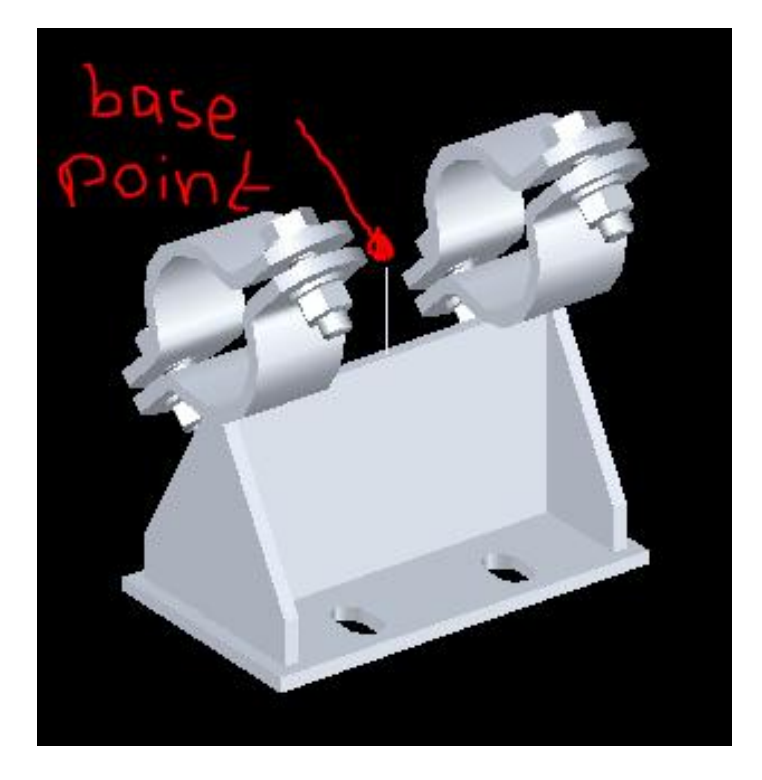

3 after this I use the command: <plantpartconvert> PLANTPARTCONVERT Select block to convert: <selecting block> **PLANTPARTCONVERT** Select a port operation: <Add> PLANTPARTCONVERT Specify port location: <selecting base point> **PLANTPARTCONVERT** Specify port direction: Z+ direction (see below) PLANTPARTCONVERT Specify port location and direction: <Accept> PLANTPARTCONVERT Specify a port operation: <Exit>

See picture below:

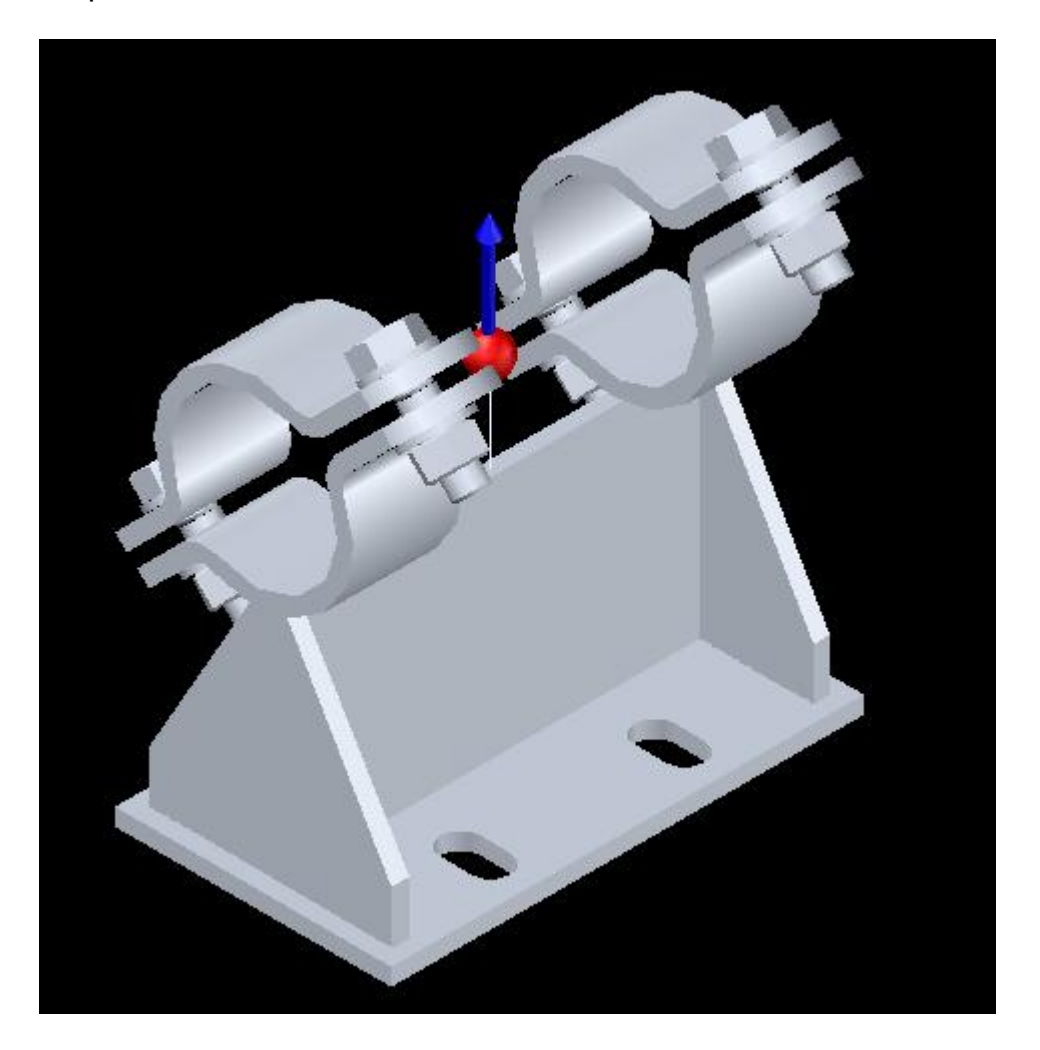

4 Save and leave the drawing

5 Exit Plant3D

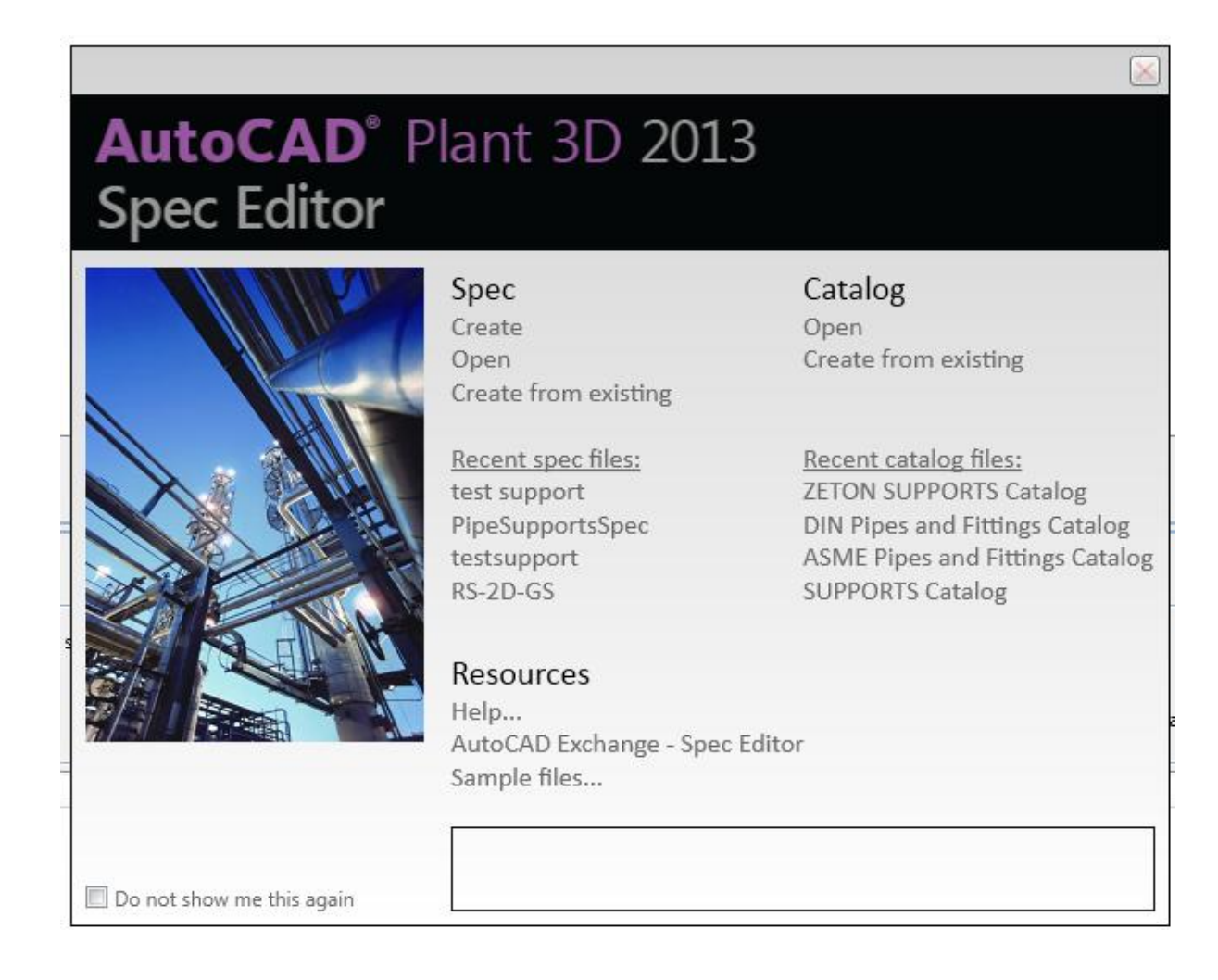

### 7 In the catalog Editor I select <Create new component>

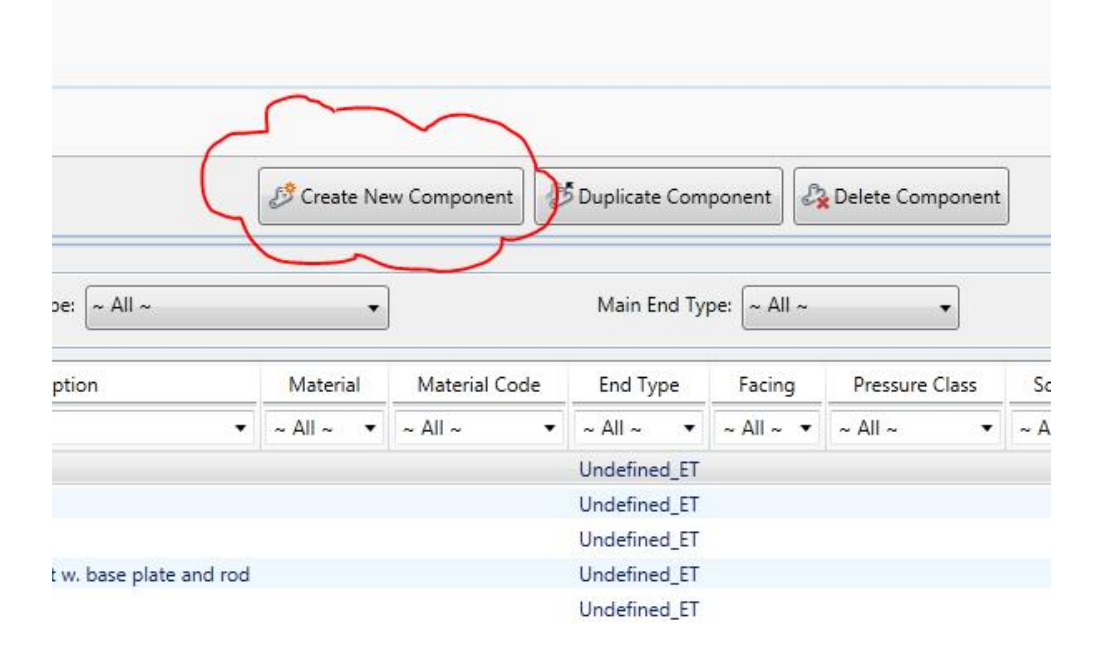

8 In the Create New Component window, I select: Custom-AutoCAD DWG…….. and Number of Connection ports= 1 And: Create

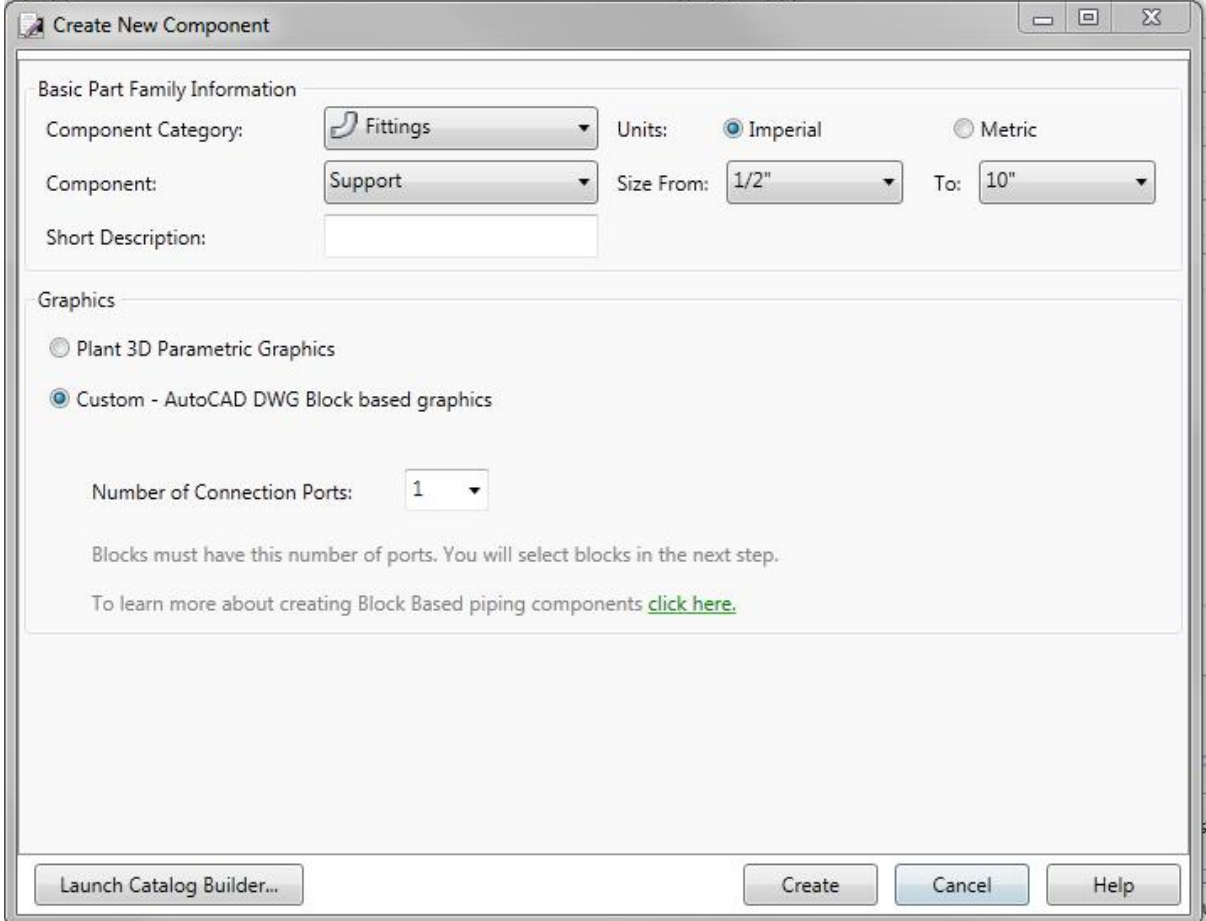

 $\sim$   $\sim$   $\sim$   $\sim$ 

 $\sim$ 

#### 9 Select Model

 $\sim$   $\sim$   $\sim$ 

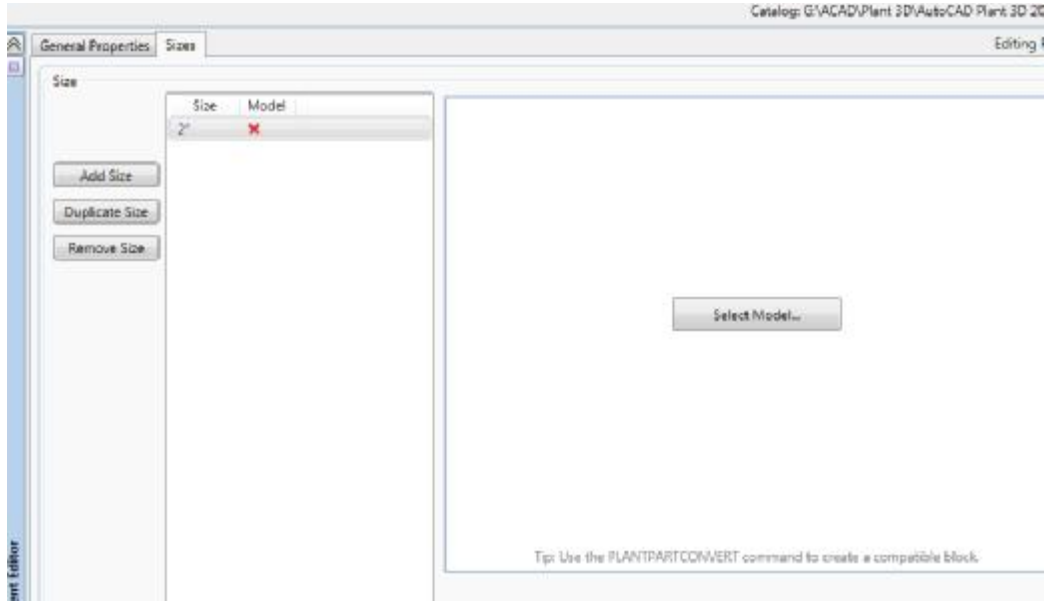

10 Select block in drawing RS\_2D: <OK>

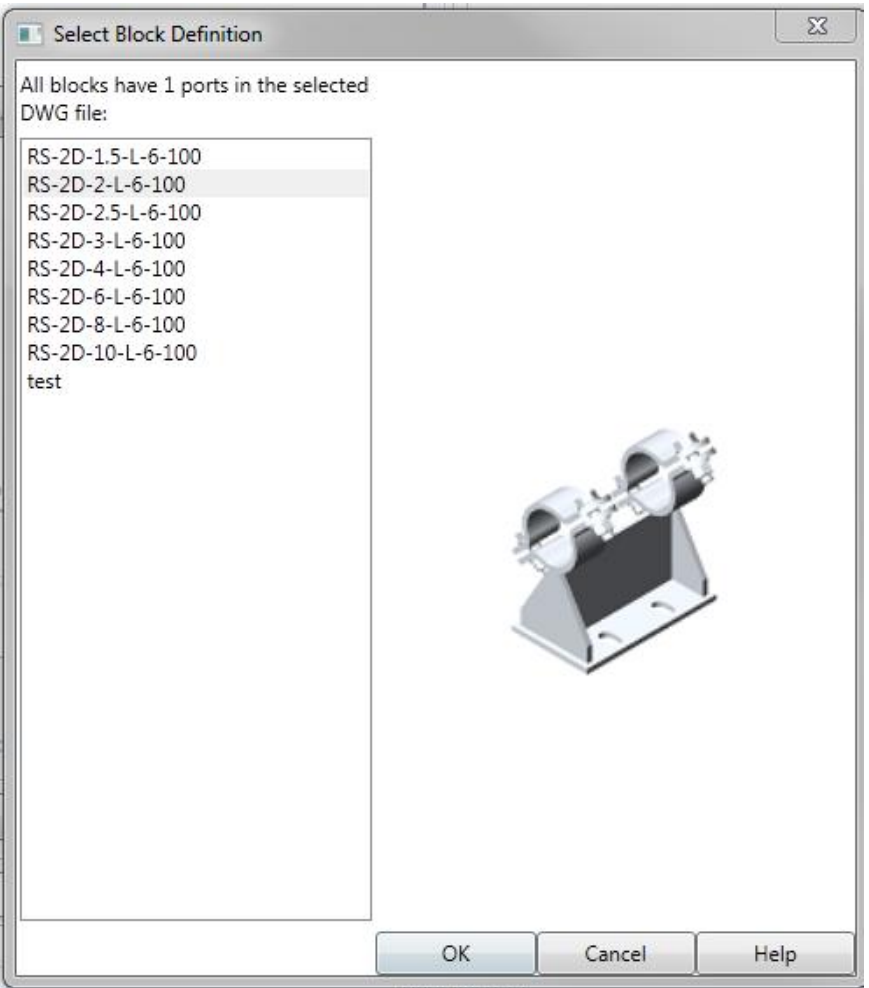

# 11 Model placed in Catalog:

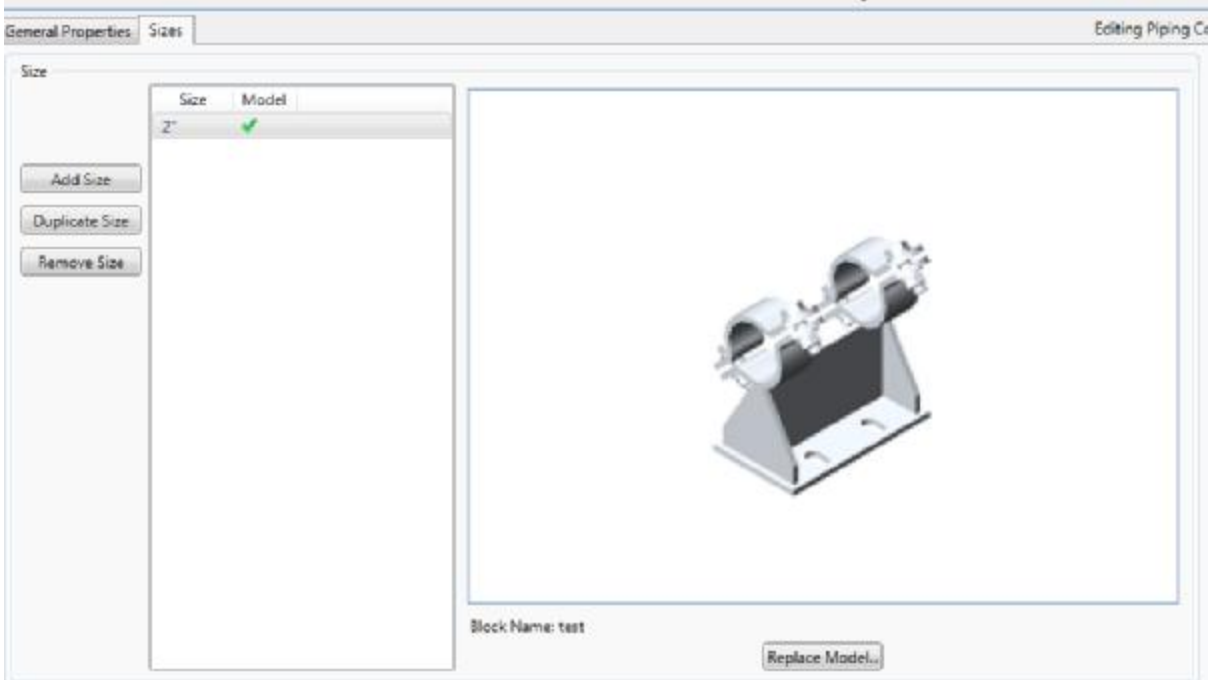

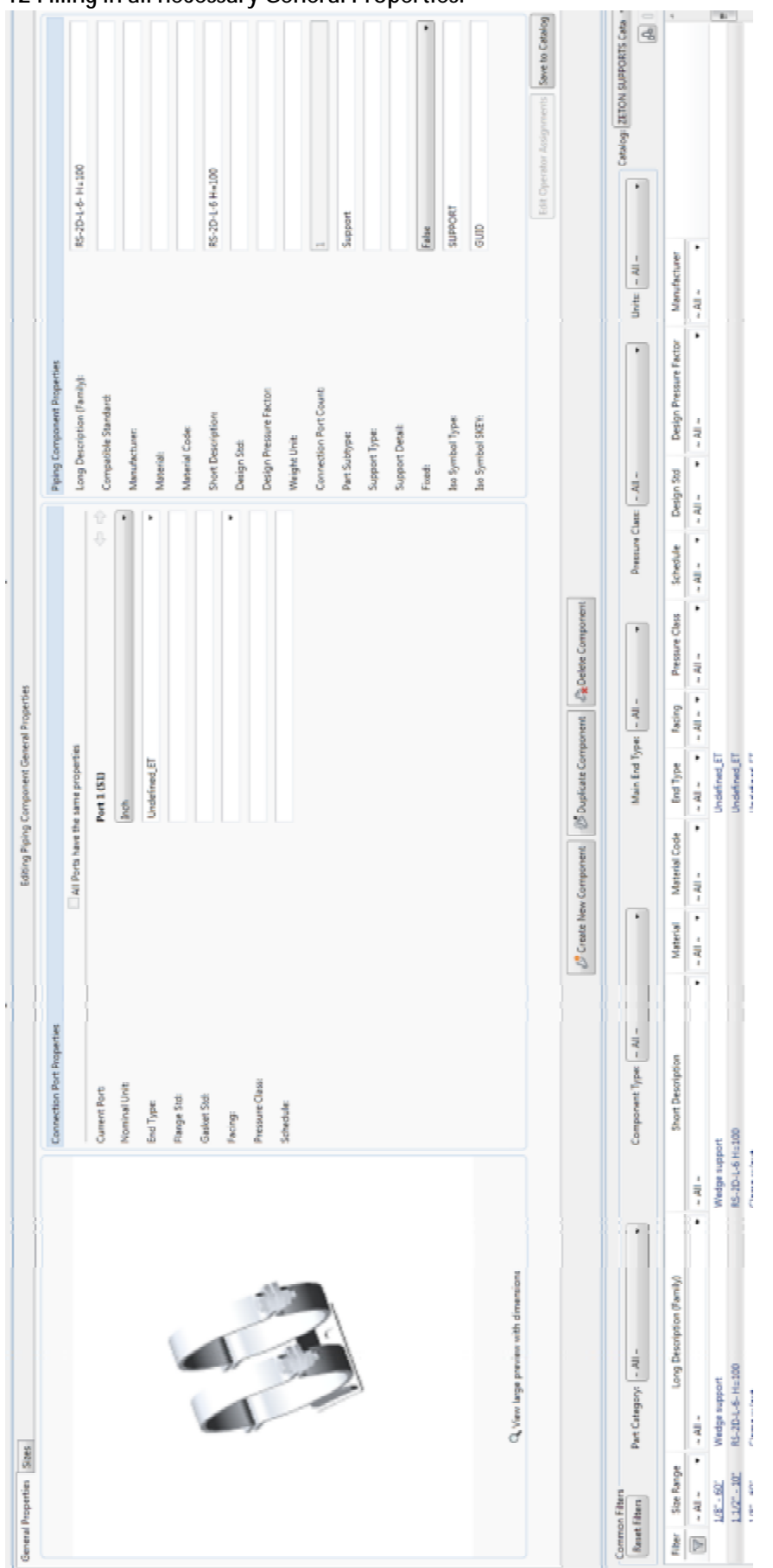

## 12 Filling in all necessary General Properties:

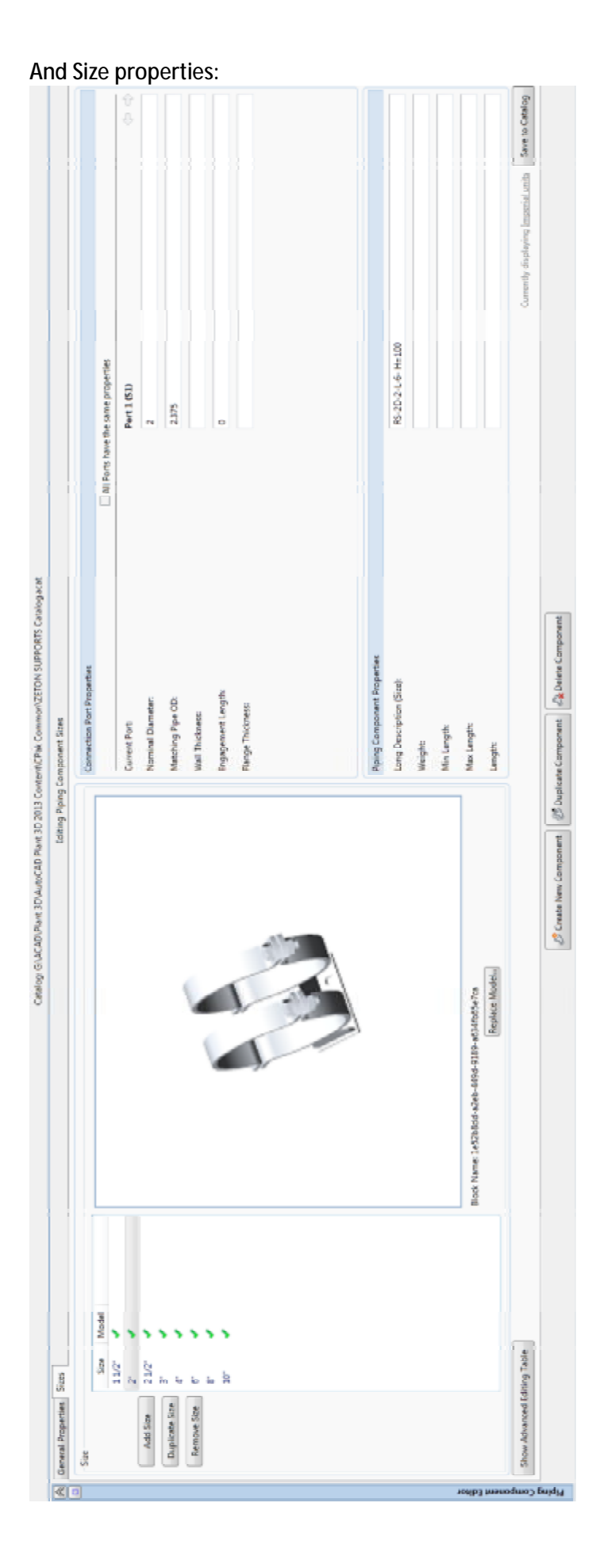

# 13 Add pipe support to Support spec.:

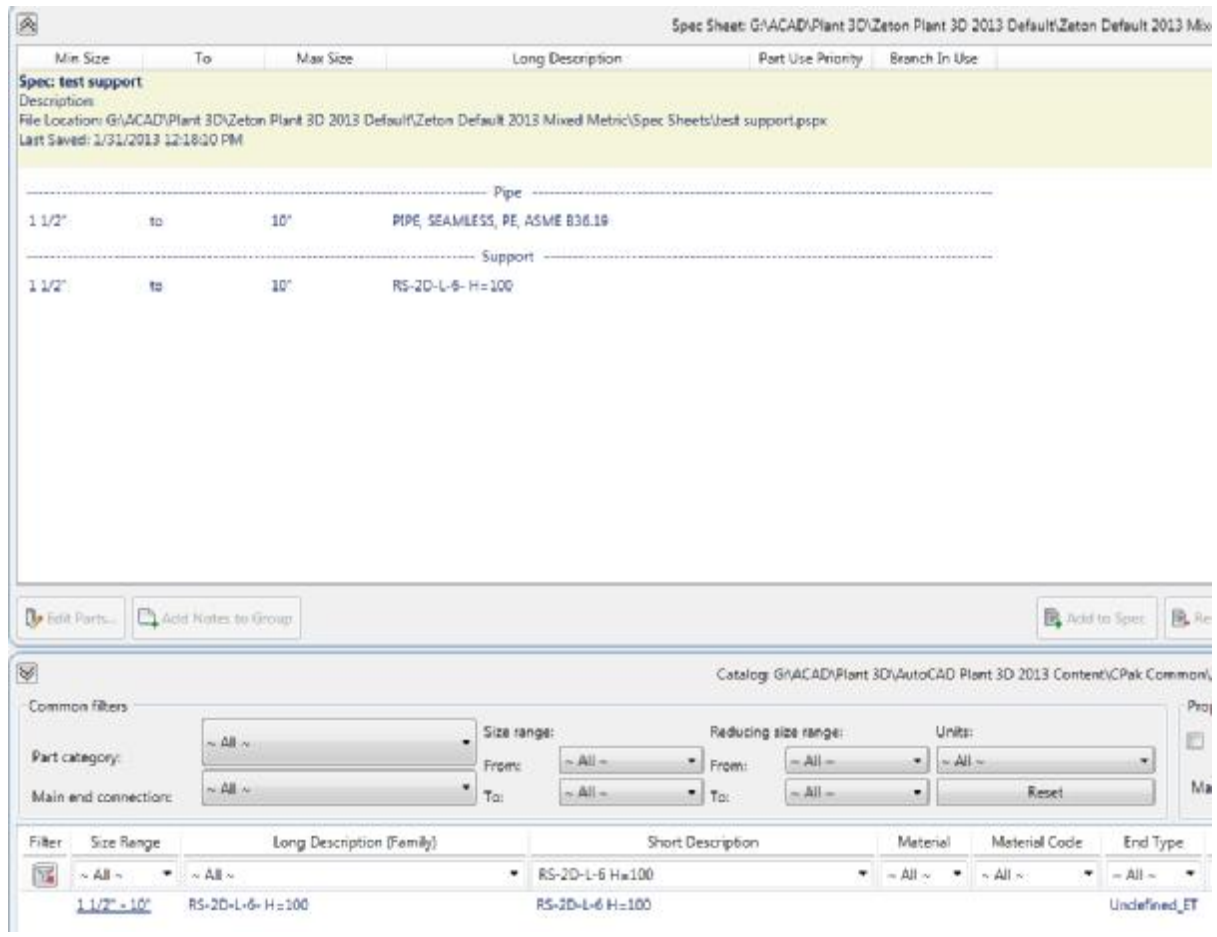

14 Save, Close and leave Spec Editor.

15 Open piping drawing in Plant3D2013

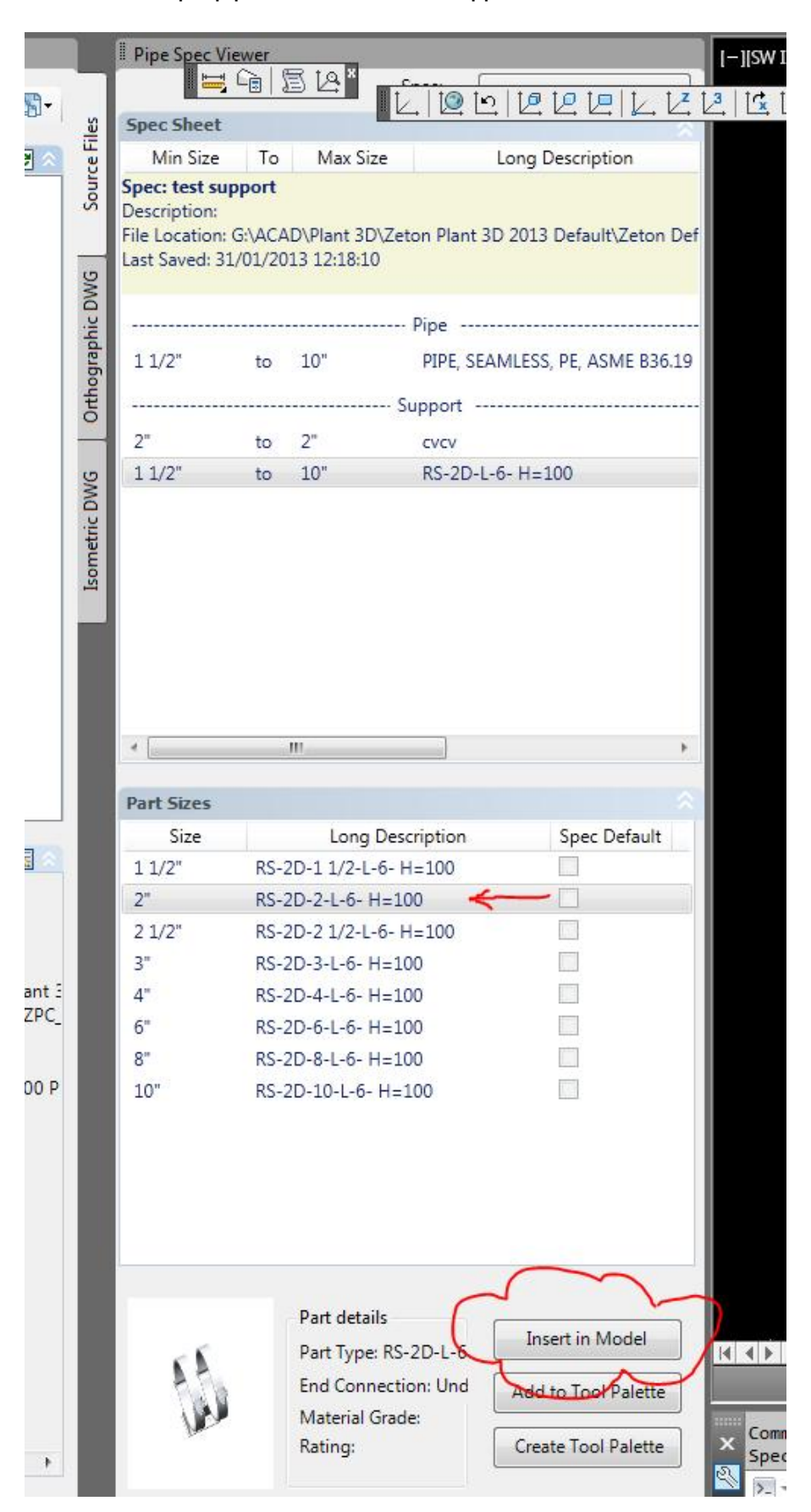

create a simple pipeline and insert the support in the model

17 **INTERNALPLANTINSERTPART** specify insertion poin or press Ctrl key to select: <select pipe> **INTERNALPLANTINSERTPART** specify rotaion angle: **WHY????**  *Direction should be pipe direction* 

Problem: there is shown a Disconnect Marker

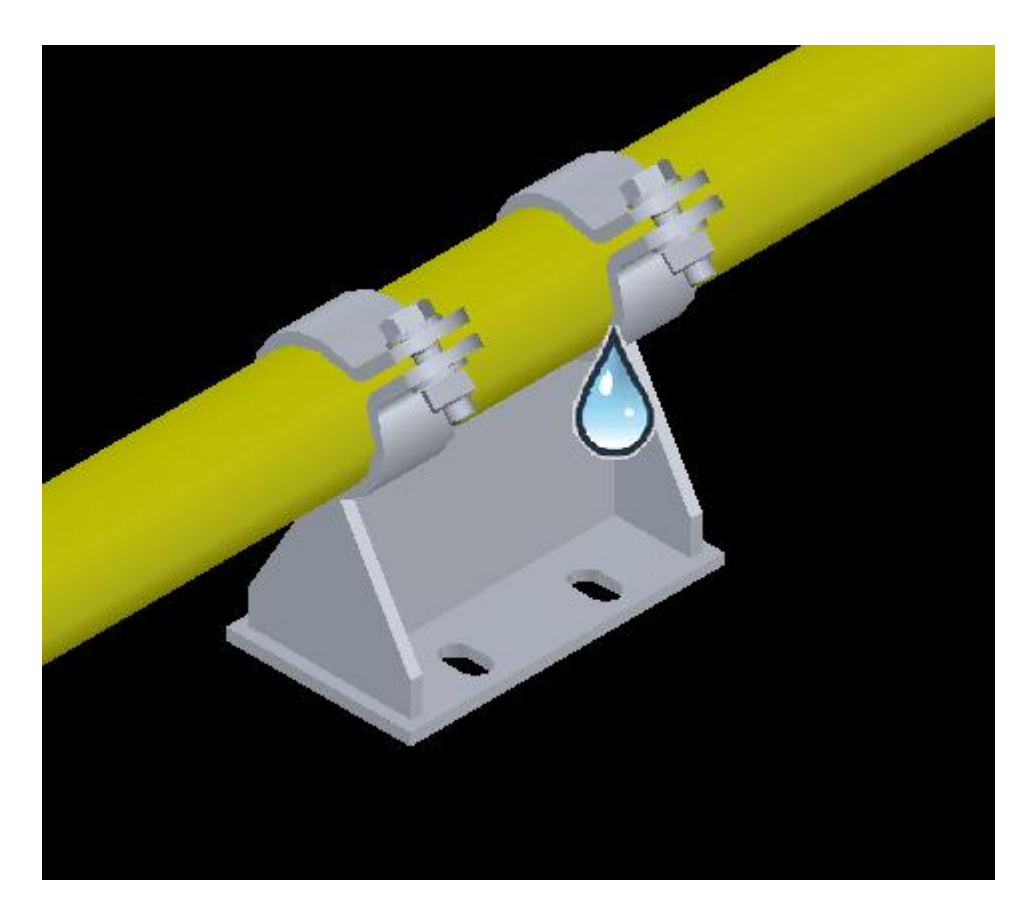

Support not connected to pipeline.

18 Command <Connect Component to Adjacent>

PLANTCONNECTJOINT Select Adjacent component: <Select support> <Select pipe>

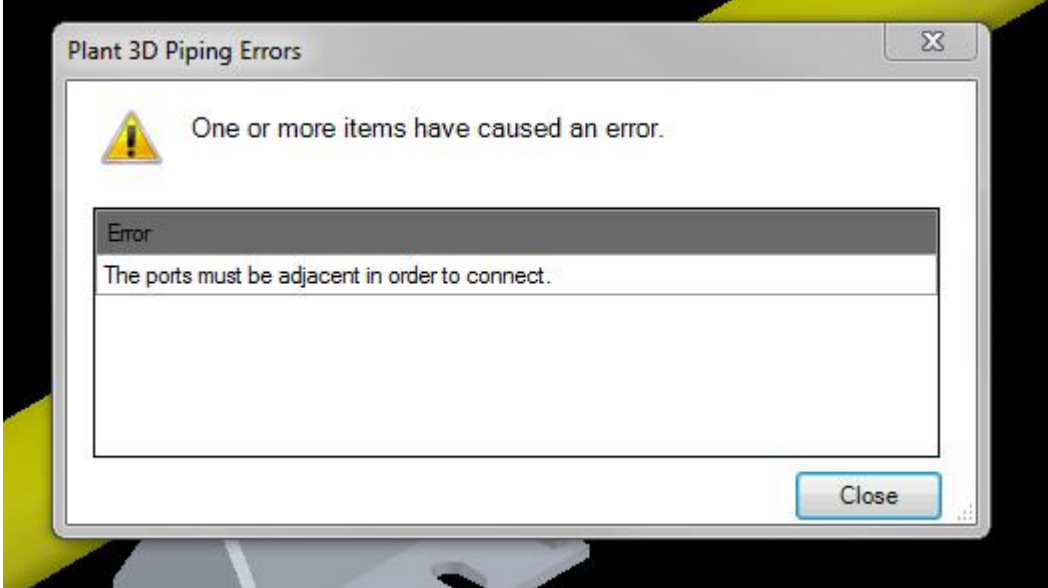

19 Placing support from Plant3D Toolpalette:

Select support

**EXECUTETOOL** Specify Insertion point: <select pipe>

Immediately placing of support in right direction without showing a Disconnect Marker

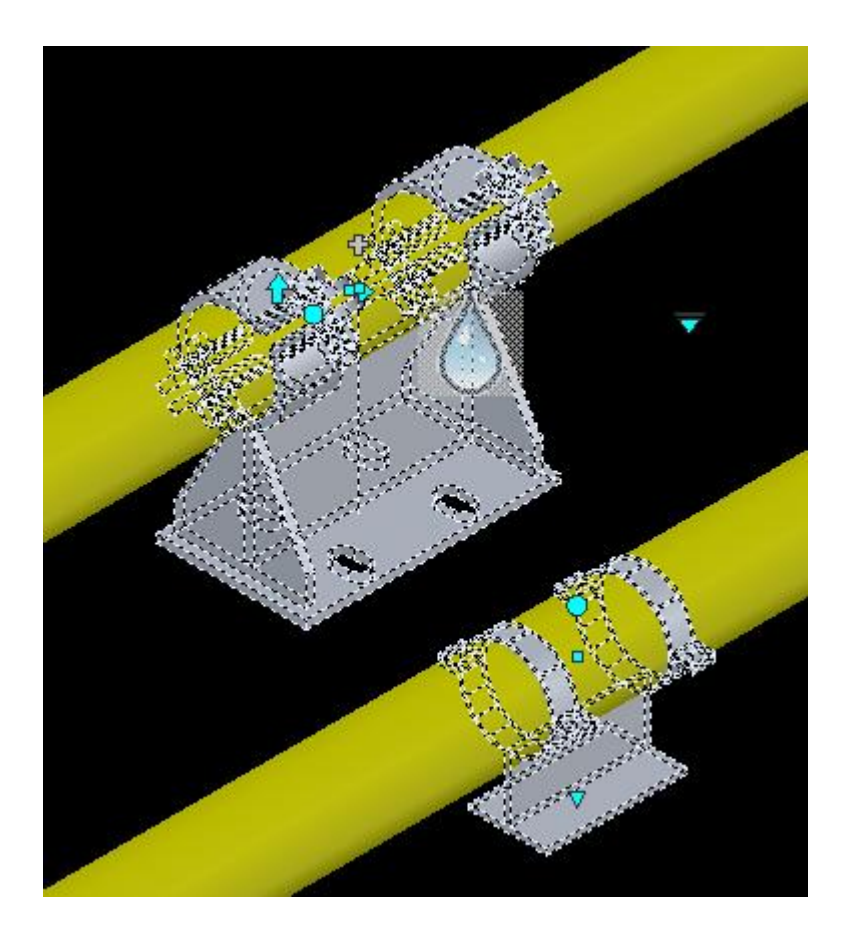

20 Differences between Plant3D and Custom:

Select Zeton Support : propertie = Pipe Inline Asset Select Plant3D Support : propertie = Support

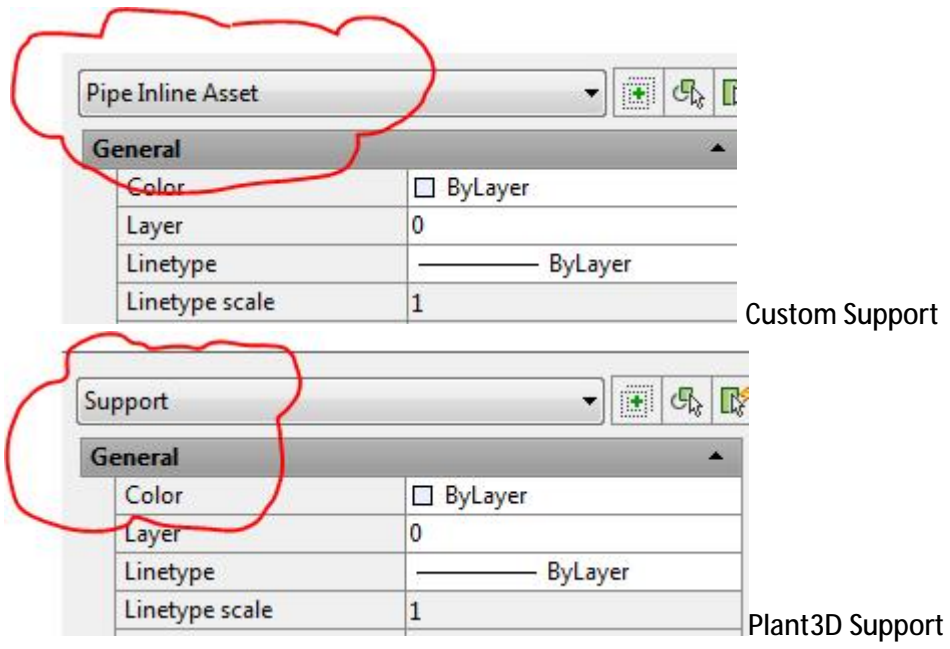

Please advise how to create a proper Custom Support Spec. (Toolpalette) .